# **Kartleggingsverktøyet Alcohol-E**

Alcohol-E brukes når personen har et identifisert alkoholproblem. Kartleggingen synliggjør personens bruk av alkohol og opplevelse av alkoholens funksjon. Alcohol-E utreder positive og negative sider ved bruken av alkohol og eventuelle ønsker om endring. Alcohol-E er ikke et diagnostisk verktøy.

Alcohol-E, fylles ut av personen selv eller i samtale med en fagperson. Basert på svarene beregnes det en skåre. Den elektroniske versjonen av kartleggingsverktøyet skåres automatisk. Den papirbaserte versjonen skåres av fagpersonen i henhold til skåringsinstruksjonen.

# **Hvordan introdusere Alcohol-E?**

Begynn med å gi litt bakgrunnsinformasjon om verktøyet og aktuelle momenter rundt utfyllingssituasjonen. Spør deretter om personen kan tenke seg å svare på spørsmålene i skjemaet.

Det er viktig at personens selvbestemmelse respekteres. Mange kan vegre seg for å snakke om sin bruk av rusmidler. Da er det viktig å utforske grunnen til dette.

Punktene under kan være et utgangspunkt eller en huskeliste for den informasjonen du kan vurdere å gi personen som du skal snakke med.

# *Hvorfor bruke et standardisert kartleggingsverktøy?*

Hjelpeapparatet må bli flinkere til å identifisere og gi et tilbud til personer med rusproblemer og deres pårørende. Som ett av flere virkemidler for å oppnå dette, anbefaler flere nasjonale faglige retningslinjer og veiledere at hjelpeapparatet mer rutinemessig tar i bruk standardiserte kartleggingsverktøy. Slike verktøy kan bidra til at ansatte i hjelpeapparatet setter rus på dagsorden. Standardiserte spørsmål kan gi samtalen struktur som sikrer at man kommer innom viktige tema i forhold til eventuell rusproblematikk.

# *Hvorfor bruke nettopp dette kartleggingsverktøyet, hvor mange spørsmål er det og hvor lang tid tar utfyllingen?*

Du finner mer informasjon om kartleggingsverktøyet ved å tykke på knappen "Om Alcohol-E" oppe til høyre i det elektroniske skjemaet.

# *Blir det satt en rusdiagnose?*

Alcohol-E er ikke et diagnostisk verktøy. Skal en rusdiagnose settes, må en lege, psykolog eller psykiater vurdere om kriteriene for en rusdiagnose er oppfylt.

## *Hvordan blir skjemaet lagret og hvem vil få tilgang?*

Gjeldende regler for personvern, taushetsplikt og journalforskrifter må følges.

## *Hvilke konsekvenser kan oppstå i kjølevannet av kartleggingen?*

Poengter at det overordnede målet med å kartlegge bruk av rusmidler, er å kunne gi tidligere og bedre hjelp til mennesker med rusproblemer og deres pårørende. Likevel så har ansatte i hjelpeapparatet i noen tilfeller plikt til å gi informasjon videre, eks opplysningsplikten ift mindreårige barn.

## *Hvordan vil resultatet av kartleggingen bli fulgt opp?*

Kartlegging som antyder at personen har et risikofylt bruk av rusmidler eller rusproblemer, må føles opp.

Du kan for eksempel tilby informasjon om hvilke selvhjelpstiltak som kan være aktuelle. Du kan også tilby en oppfølgingssamtale. Dere kan også drøfte hvordan pårørende kan involveres og ikke minst hvordan situasjonen til eventuelle mindreårige barn skal ivaretas.

Når det blir avdekket rusproblematikk, vil det også være naturlig å følge dette opp gjennom å kartlegge personens psykiske og somatiske helse. Eventuell henvisning til mer spesialisert behandling må også vurderes.

# **Ulike måter å bruke Alcohol-E på**

Alcohol-E kan brukes på ulike måter. Hva som vil fungere best vil avhenge av personen selv, situasjonen og relasjonen mellom fagpersonen og den som skal kartlegges.

# *Hvordan skal personen fylle ut Alcohol-E?*

## **Alene**

Personen kan fylle ut Alcohol-E selv. Dette kan eventuelt gjøres på et venterom/ventearealer eller tilstøtende rom.

Da denne elektroniske versjonen av Alcohol-E ligger åpent tilgjengelig på internett, har personen mulighet til å fylle ut det elektroniske skjemaet hjemmefra og ta med en utskrift, som dere kan gjennomgå sammen.

## **Alene, men med mulighet for å snakke med/stille spørsmål til deg**

Personen kan fylle ut Alcohol-E selv (papirutgave eller elektronisk versjon), men med fagpersonen tilgjengelig for å kunne besvare eventuelle spørsmål.

# **I samarbeid med fagpersonen**

Fagpersonen kan gjennomgå spørsmålene sammen med personen og markere av svarene i det aktuelle kartleggingsverktøyet (papirutgave eller elektronisk versjon).

# *Skal jeg bruke det elektroniske skjema eller et papirskjema?*

Du må selv avgjøre om utfyllingen av skjemaet skal skje ved å bruke en elektronisk utgave, en papirutgave eller gjennom en kombinasjon av disse.

## **Elektronisk skjema**

Bruk av den elektroniske versjonen av Alcohol-E krever tilgang til internett (pr mars 2012). Denne versjonen av Alcohol-E, samt fire andre kartleggingsverktøy (AUDIT, DUDIT, TWEAK, og DUDIT-E) ligger fritt tilgjengelig på nettsiden www.snakkomrus.no

# *Informasjon om Alcohol-E*

Når du er inne i det elektroniske skjemaet, kan du klikke på knappen: "Om Alcohol-E" øverst til høyre på menylinjen. Her vil du få mer informasjon om skjemaet du nå er inne på. Fra denne siden kan du også laste ned et Pdf dokument av skåringsguide.

## *Skåring*

I den elektroniske versjonen av Alcohol-E blir skåren automatisk beregnet etter at skjema er utfylt. Du henter frem resultat og tilbakemelding ved å klikke på knappen: "Beregn score"

Når du er inne i "Score/Tilbakemeldingsmodus", kan du når som helst gå tilbake til spørsmålene i skjemaet hvis du ønsker å gjøre eventuelle endringer. Endringene du gjør blir automatisk generert inn i det aktive skjemaet.

På tilbakemeldingssiden ser du fem grå faner.

Den første fanen: **Bruksfrekvens**, står åpen når du kommer inn på tilbakemeldingssiden. Den gir et bilde av hvor ofte personen bruker forskjellige typer alkohol.

Informasjon om de tre neste fanene: **Positive funksjoner**, **Negative funksjoner** og **Tanker om bruk**, får du ved å klikke på i-symbolet opp til høyre på tabellene. Den samme informasjonen får du også ved å klikke på ordet: indeksen i innledningsteksten over tabellene.

På den siste fanen: **Samlet tilbakemelding**, er en samleside for de fem forrige fanene.

## *Utskrifter*

Du kan ta ulike utskrifter fra skjemaet.

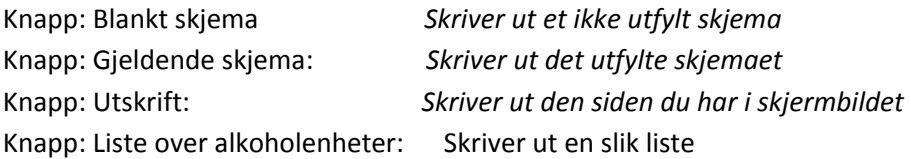

## *Lagring*

NB: Hvis du jobber innenfor et datanettverk, bør du snakke med IT personalet for å få bistand til eventuell lagring, samt for å påse at lagringen av det elektroniske skjemaet er tilpasset reglement for lagring av personsensitive opplysninger.

Skjemaet kan lagres lokalt på den datamaskinen du bruker eller på nettverket du er tilknyttet. Denne lagringsfunksjonen gjør at du har mulighet til å hente frem et tidligere utfylt skjema.

Du kan også fortsette utfyllingen av et påbegynt skjema. Alcohol-E består av relativt mange spørsmål. Hvis personen fyller ut skjemaet under samtalen, kan det hende dere ikke blir ferdig med utfyllingen. Da kan dere hente frem påbegynt skjema og fortsette utfyllingen neste gang dere møtes.

Et tidligere utfylt eller påbegynt skjema hentes frem ved å klikke "Hent lagret skjema" på åpningssiden.

## *iPhone-iPad*

På grunn av at skjemaet er laget i Flash, er det dessverre ikke tilgjengelige hvis du bruker iPhone eller iPad (pr mars 2012).

## **Papir skjema**

Du kan skrive ut et ikke utfylt skjema og skåringsguide fra utskriftsfunksjonen i det elektroniske kartleggingsskjemaet.

## *Informasjon om Alcohol-E*

Når du er inne i det elektroniske skjemaet, kan du klikke på knappen: "Om Alcohol-E" etc. øverst til høyre på menylinjen. Her vil du få mer informasjon om kartleggingsskjemaet. Fra denne siden kan du også laste ned et Pdf dokument av skåringsguide.

# *Skåring*

Det ferdig utfylte skjemaet kan skåres på flere måter. Du kan manuelt regne ut de aktuelle poengverdiene ved hjelp av skåringsguiden. Du kan også taste inn svarene inn i det elektroniske skjemaet og deretter ta en utskrift

## *Lagring*

Papirskjemaet kan lagres (eventuelt bli skannet inn) i personens journal, jfr aktuelle journalforskrifter.